## **Optical Review Special Section 特集論文ご投稿のご案内**

1. Author としてログインしていただき、Submit New Manuscript よりご投稿を開始してください。

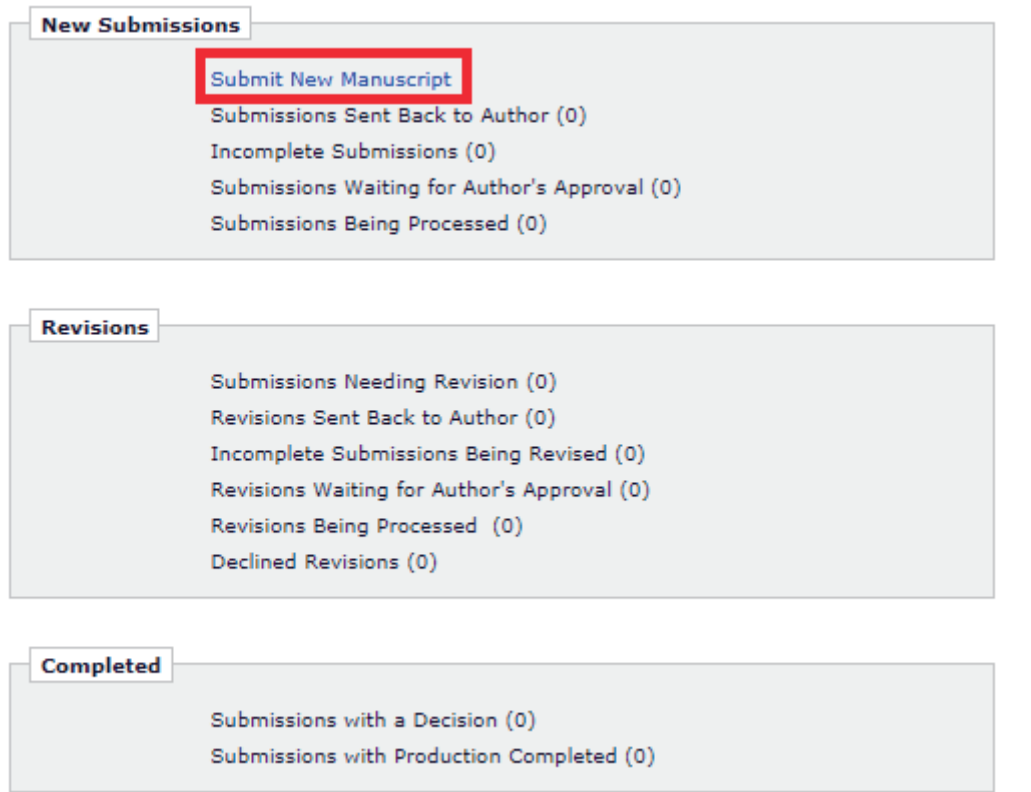

2. "Select Article Type"にて、"Regular Paper"を選択してください。

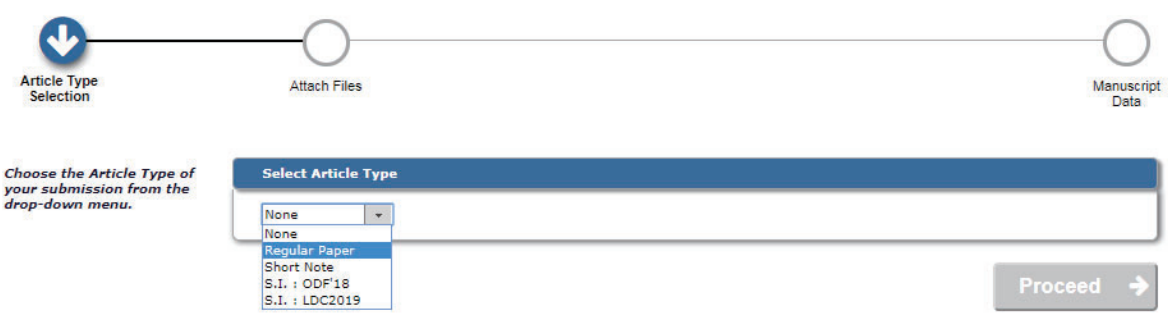

3. システムに従い、4 つ目のステップ"Review Preference"までお進め下さい。

4. 5 つ目のステップ "Additional Information" に "Does this manuscript belong to a special issue?" という質問項目がございますので Yes をご回答ください。

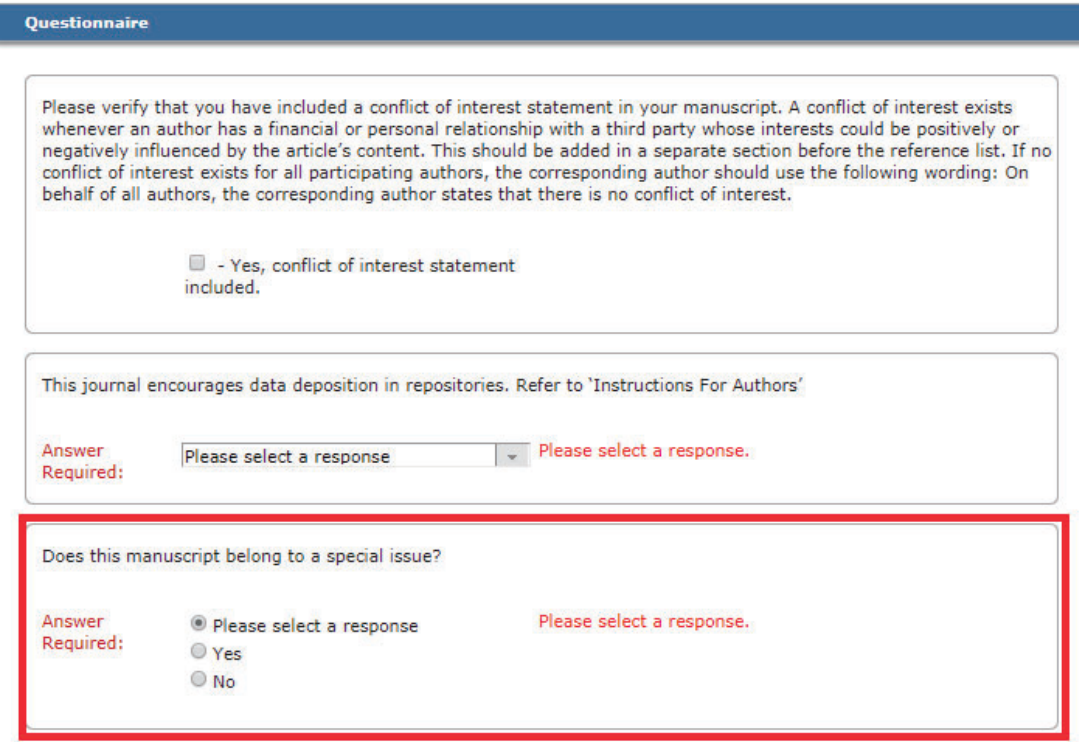

5. 上記の質問項目に Yes とご回答を頂きますと、追加選択項目が表示されますので、"S.I.: ABCD'20" (ABCD'20 は特集号の略称) をご選択ください。

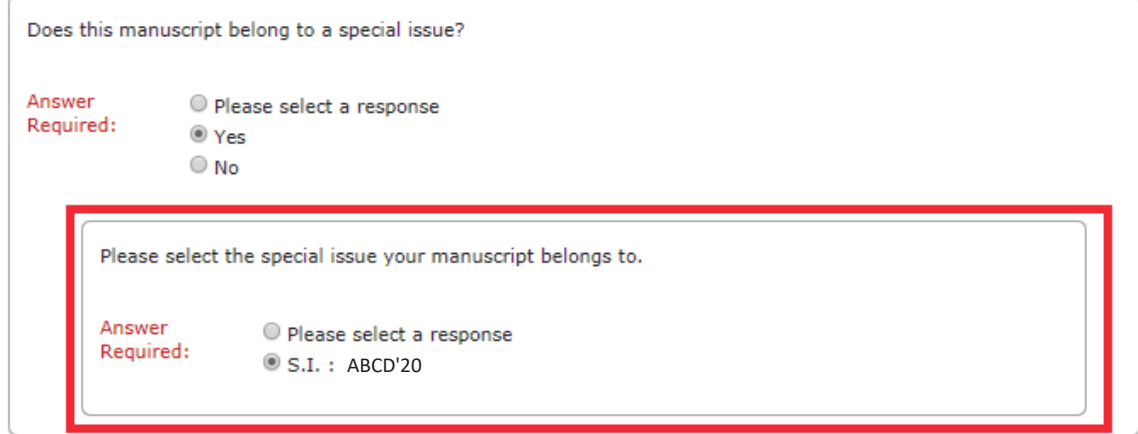